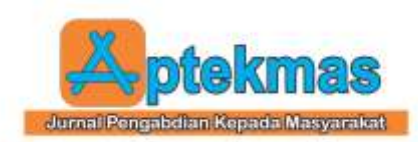

# **PELATIHAN PENGGUNAAN APLIKASI MENDELEY: CARA MUDAH MENGELOLA REFERENSI ILMIAH DI STIKES MEDIKA SERAMOE BARAT**

# **Hilma Erliana1) , Rahmad Nuthihar2), Luthfi3) , Riza Hasan4) , Safrizal5)**

<sup>1</sup>Program Studi Konstruksi Pondasi, Beton, dan Pengaspalan Jalan, Akademi Komunitas Negeri Aceh Barat <sup>2</sup>Program Studi Instalasi dan Pemeliharaan Jaringan Listrik, Akademi Komunitas Negeri Aceh Barat 3,4 Program Studi Teknologi Pengelasan Logam, Akademi Komunitas Negeri Aceh Barat <sup>5</sup> Program Studi Teknik Komputer, Universitas Syiah Kuala email: [hilmaerliana@aknacehbarat.ac.id;](mailto:hilmaerliana@aknacehbarat.ac.id) [rahmad.nuthihar@aknacehbarat.ac.id](mailto:rahmad.nuthihar@aknacehbarat.ac.id) ; [luthfi@aknacehbarat.ac.id](mailto:luthfi@aknacehbarat.ac.id) ; [rizahasan@aknacehbarat.ac.id;](mailto:rizahasan@aknacehbarat.ac.id) [safrizal@unsyiah.ac.id](mailto:safrizal@unsyiah.ac.id)

#### *Abstract*

*The Mendeley application makes it very easy for authors to cite reference sources and write a bibliography accurately and quickly according to the specified bibliography style. This service activity trains students to use the Mendeley application for scientific paper writing. This service was conducted at Medical College of Health (STIKES) West Seramoe. The target group of this service are students. The selection of this service point was based on the results of interviews with students from STIKES Medika West Seramoe, most of whom compiled a bibliography manually. The method of conducting community service is carried out in the phases of (1) preparing for community service activities and (2) conducting community service activities. Learning and practicing this service involves the following steps: (1) Installing the Mendeley application; (2) operate Mendeley; (3) add references; (4) Add reference files automatically; (5) perform citations; and (6) compiling a bibliography. The results of conducting for this service allow the conclusion that students can operate the Mendeley application well. Mendeley operations helps students with citation/quotes by using Mendeley correctly in scientific reports.*

*Keywords: training, Mendeley app, bibliography writing*

#### *Abstrak*

*Aplikasi Mendeley sangat memudahkan penulis dalam menyitasi sumber referensi dan menulis daftar pustaka dengan tepat dan cepat sesuai dengan gaya daftar pustaka yang ditentukan. Kegiatan pengabdian ini melatih para mahasiswa agar dapat menggunakan aplikasi Mendeley untuk kebutuhan penulisan karya ilmiah. Pengabdian ini dilaksanakan di Sekolah Tinggi Ilmu Kesehatan (STIKES) Medika Seramoe Barat. Sasaran pengabdian ini adalah mahasiswa. Pemilihan lokasi pengabdian ini didasari atas hasil wawancara dengan mahasiswa di STIKES Medika Seramoe Barat, sebagian besar mereka menulis daftar pustaka dengan cara manual. Metode pelaksanaan pengabdian dilakukan dengan tahapan (1) persiapan kegiatan pengabdian pada masyarakat dan (2) pelaksanaan kegiatan pengabdian pada masyarakat. Pembelajaran dan praktik pengabdian ini dilakukan dengan langka-langkah: (1) menginstal aplikasi mendeley; (2) mengoperasikan mendeley; (3) menambahkan referensi; (4) menambahkan file referensi secara otomatis; (5) melakukan sitasi; dan (6) menyusun daftar pustaka. Hasil pelaksanaan pengabdian ini dapat disimpulkan bahwa mahasiswa dapat mengoperasikan aplikasi Mendeley dengan baik. Pengoperasian Mendeley membantu mahasiswa dalam melakukan sistasi/kutipan dengan menggunakan Mendeley pada laporan ilmiah dengan baik.*

*Kata kunci : pelatihan, aplikasi Mendeley, penulisan daftar pustaka*

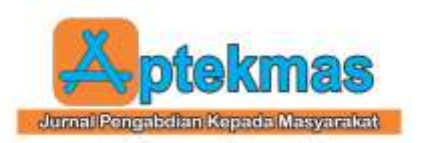

# **1. PENDAHULUAN**

Menulis karya ilmiah yang dihasilkan dari riset merupakan kewajiban yang harus dilakukan oleh mahasiswa. Dalam hal penyusunan karya ilmiah, sering sekali kendala yang dihadapi oleh mahasiswa adalah tidak seragamnya gaya penulisan daftar pustaka [1]. Ketidakseragaman tersebut disebabkan oleh penulisan daftar pustaka dengan cara manual. Padahal, terdapat beberapa aplikasi yang memudahkan penulis dalam menyusun daftar pustaka seperti Mendeley, Zotero, Endnote, dll. [2]–[4].

Kondisi permasalahan yang paling utama berdasarkan hasil wawancara yang telah kami lakukan dengan mahasiswa di Sekolah Tinggi Ilmu Kesehatan (STIKES) Medika Seramoe Barat, sebagian besar mereka masih menulis daftar pustaka dengan cara manual. Sumber referensi yang dipakai cenderung pada dokumen cetak seperti buku, dan jurnal. Menurut beberapa penelitian, sangat banyak referensi seperti buku digital, jurnal elektronik, dan prosiding yang tersedia secara cuma-cuma yang dapat diakses di internet (Nurfaizah, dkk., 2022).

Penggunaan aplikasi Mendeley dapat memudahkan mahasiswa dalam mengelola sumber referensi dan penulisan daftar pustaka dan mencegah plagiasi [6], [7]. Ada banyak gaya daftar pustaka yang populer digunakan seperti APA style, MLA style, Chichago style, IEE style dan Hardvard style [8]. Selain memudahkan dalam hal pengutipan, aplikasi Mendeley membantu penulis dalam agar tidak lupa mencantumkand aftar pustaka sesuai yang telah disitasi [9].

Pengabdian ini bertujuan melatih para mahasiswa menggunakan aplikasi Mendeley. Pemilihan lokasi pengabdian pada Sekolah Tinggi Ilmu Kesehatan (STIKES) Medika Seramoe Barat karena perguruan tinggi favorit di Aceh Barat, Meulaboh serta memiliki jumlah mahasiswa yang banyak terdiri atas jurusan/program studi ilmu keperawatan, kebidanan dan profesi ners [10].

Dalam setiap perguruan tinggi khususnya khususnya mahasiswa STIKES Medika Seramoe Barat jurusan Ilmu Keperawatan membuat artikel atau karya ilmiah merupakan bagian penting dalam dunia pendidikan [11].

Untuk memudahkan mahasiswa dalam menyusun sebuah karya ilmiah dengan memperkaya sumber referensi dibutuhkan aplikasi yang memudahkan penyusunan bentuk karya ilmiah. Salah satu dari banyak aplikasi penyusunan daftar pustaka yang digunakan adalah aplikasi Mendeley [12].

# **2. IDENTIFIKASI MASALAH**

Selama ini banyak mahasiswa yang kesulitan dalam penyusunan sebuah artikel. Untuk mengutip sebuah artikel masih banyak dilakukan secara manual. Dengan adanya aplikasi Mendeley dapat memudahkan dan memungkinkan untuk memperkaya sumber referensi riset, hasil penelitian, Menyusun tulisan sesuai dengan prosedur pengutipan dan sitasi yang benar,<br>serta dapat membantu penulis untuk serta dapat membantu penulis untuk mengetahui perkembangan riset terkini. Dalam rangka memfasilitasi mahasiswa dalam belajar manajemen referensi penyusunan karya ilmiah, Dosen dari Akademi Komunitas Negeri Aceh Barat menyelenggarakan pengabdian masyarakat berupa kegiatan pelatihan Mendeley pada salah satu perguruan tinggi yaitu di STIKES Medika Seramoe Barat.

#### **3. METODELOGI PELAKSANAAN**

#### **A. Persiapan Kegiatan Pengabdian pada Masyarakat**

Sebelum kegiatan dilaksanakan maka dilakukan persiapan-persiapan sebagai berikut:

- a. Melakukan rapat koordinasi bersama Ketua LPPM STIKES Medika Seramoe Barat.
- b. Menentukan tanggal pelaksanaan pelatihan.
- c. Melakukan studi pustaka tentang berbagai cara menggunakan aplikasi Mendeley
- d. Melakukan persiapan alat dan bahan untuk kegiatan penyelenggaraan pengabdian masyarakat di lapangan.
- e. Menentukan waktu pelaksanaan dan lamanya kegiatan pengabdian bersamasama tim pelaksana
- f. Menentukan dan mempersiapkan materi yang akan disampaikan dalam kegiatan pengabdian masyarakat.

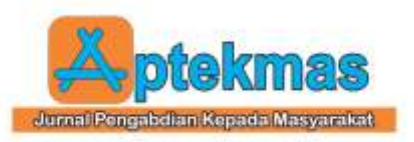

#### **B. Pelaksanaan Kegiatan Pengabdian pada Masyarakat**

- a. Pelaksanaan Kegiatan Pengabdian Pelaksanaan kegiatan pengabdian berlangsung pada hari Kamis, 16 Desember 2021
- b. Kegiatan berupa penyampaian materi dan praktik langsung penggunaan aplikasi Mendeley.

# **4. HASIL DAN PEMBAHASAN**

# **A. Pembukaan Pelatihan**

Pembukaan diadakan sebagai peresmian dimulainya kegiatan Pelatihan Menggunakan Aplikasi Mendeley: Cara Mudah Mengelola Referensi Ilmiah di STIKes Medika Seramoe Barat. Pelatihan ini dimulai dari mengondisikan ruangan untuk pelatihan, persiapan-persiapan kegiatan, adanyanya kata sambutan dari Ketua LPPM STIKes Medika Seramoe Barat dan perwakilan tim pengabdian.

# **B. Pembelajaran dan Praktik**

Adapun kegiatan pembelajaran dan praktik yang dilakukan yaitu ada beberapa tahap:

#### **(1) Menginstal Aplikasi Mendeley**

Peserta pengabdian kepada masyarakat dipandu oleh tim pengabdi untuk menginstal aplikasi Mendeley. Aplikasi Mendeley diunduh pada tautan https://www.mendeley.com. Setelah peserta mengunduh aplikasi tersebut, selanjutnya dipandu kembali terkait pembuatan akun Mendeley.

Peserta diingatkan oleh tim pengabdi agar dalam proses pendaftaran akun menggunakan alamat email yang valid dan aktif digunakan. Hal itu bertujuan agar akun Mendeley yang dipakai dapat terhubung dengan berbagai perangkat lainnya dengan tetap menggunakan akun/email yang sama. Dengan hal ini, pengelolaan referensi yang sudah diunduh tidak perlu lagi diunduh ulang sebab data pada perangkat yang berbeda akan tetap sama ketika menggunakan akun yang sama.

Kegiatan pada tahap ini dilakukan dengan penyampaian materi dari dosen kepada mahasiswa secara komunikatif dan interaktif. Kemudian langsung praktek Bersama dalam menginstal aplikasi dan mengoperasikan Mendeley.

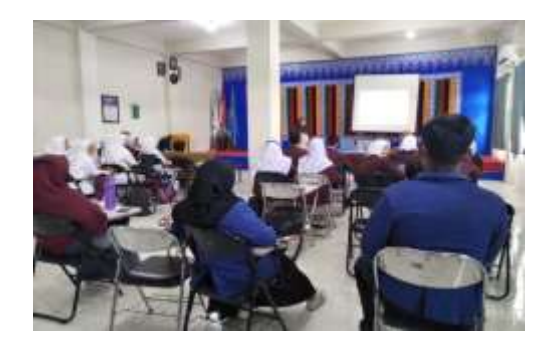

**Gambar 1.** Pembukaan Pelatihan Aplikasi Mendeley

# **(2) Mengoperasikan Mendeley**

Setelah aplikasi berhasil diunduh dan dilakukan aktivasi akun, selanjutnya para peserta pengabdian diminta untuk membuka aplikasi Mendeley tersebut. Pada menu bagian kiri, peserta diminta untuk membuat folder baru dengan nama folder "Jurnal Ilmu Keperawatan".

Folder yang telah dibuat tersebut bertujuan menjadi database terkait referensi yang diunduh ataupun dibuat secara manual di Mendeley. Langkah ini penting dilakukan oleh pengguna aplikasi Mendeley agar pengelolaan databes referensi menjadi lebih bagus.

Peserta pengabdian terlihat sangat antusias dan tidak ada kendala hingga ke tahap ini. Tim pengabdi memantau para peserta pengabdian dan ikut membantu ketika ada persoalan yang dihadapi oleh peserta pengabdian.

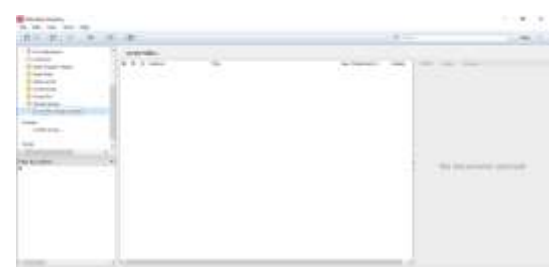

**Gambar 2.** Tampilan Mendeley

#### **(3) Menambahkan Referensi**

Tim pengabdi mengarahkan peserta pengabdian untuk mengunduh referensi berupa jurnal, buku, dan prosiding yang terdapat di internet seperti pada laman https://garuda.kemdikbud.go.id/. Sumber referensi tersebut nantinya dipakai dalam

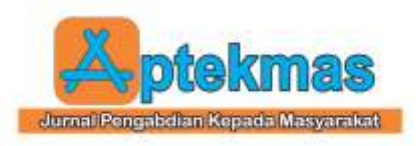

penyusunan karya ilmiah. Langkah penambahan referensi dilakukan dengan mengklik "Add File" pada sudut kiri aplikasi Mendeley.

#### **(4) Menambahkan File Referensi Secara Otomatis**

Artikel jurnal, prosiding, atau pun buku yang sudah diunduh selanjutnya dimasukkan dalam folder yang telah disimpan pada aplikasi Mendeley. Tim pengabdi juga mengarahkan peserta pengabdian untuk mengecek identitas jurnal, buku, dan prosiding yang dimasukkan dalam aplikasi Mendeley sesuai dengan yang dibutuhkan untuk sebuah referensi ilmiah.

Tim pengabdi juga mengarahkan peserta pengabdian untuk mengunduh file daftar pustaka format .ris yang dapat dijalankan otomatis pada aplikasi Mendeley. Cara ini cenderung lebih praktis dan akurat mengenai identitas sebuah artikel ilmiah yang akan disitasi.

#### (5) **Melakukan Sitasi**

Setelah langkah 1—4 telah dilakukan dengan baik dan berurutan, selanjutnya tim pengabdi mengajarkan kepada peserta pengabdian mengenai langkah menyitasi referensi yang telah diunduh sebelumnya. Para tim pengabdi memberitahukan kepada peserta pengabdian langkah untuk menambahkan sitasi dapat dilakukan dengan mengklik toolbar References "Insert Citation", lalu klik "Go to Mendeley yang terdapat di aplikasi MS Word.

Selanjutnya, setelah peserta pengabdian diarahkan untuk mengetik judul ataupun kata kunci sumber referensi yang akan digunakan.

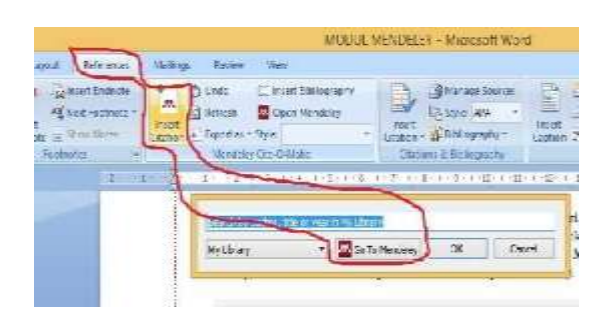

**Gambar 3.** Cara melakukan sitasi pada aplikasi Mendeley

Tim pengabdi memandu para peserta pengabdian mengenai langkah melakukan sitasi. Selanjutnya, setelah berhasil dilakukan sitasi, tim pengabdi meminta para peserta pengabdian memilih "Style" yang terdapat di MS Word sesuai dengan gaya penulisan daftar pustaka yang dipakai oleh STIKES Medika Seramoe Barat.

#### **(6) Menyusun Daftar Pustaka**

Tahap terakhir dalam kegiatan pengabdian terkait pengoperasian aplikasi Mendeley adalah memasukkan hasil sitasi ke daftar pustaka. Gaya daftar pustaka yang digunakan oleh STIKES Medika Seramoe Barat adalah APA 7<sup>th</sup> Edition. Tim pengabdi meminta kepada para peserta pengabdian agar memperbaharui gaya daftar pustaka jika sebelumnya bukan APA 7<sup>th</sup> Edition.

Langkah penyusunan daftar pustaka yang diajarkan oleh tim pengabdi kepada peserta pengabdian adalah dengan mengklik references + Insert bibliography. Pada tahap ini, para peserta pengabdian dapat melakukan dengan baik dan tidak ada yang mendapat kendala. Para tim pengabdi membantu para peserta pengabdian ketika ada yang mengalami kesulitan.

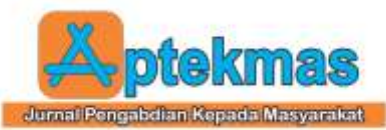

<http://dx.doi.org/10.36257/apts.vxix> **6. UCAPAN TERIMA KASIH**

.

Terima kasih penulis ucapkan kepada Ketua STIKes Medika Seramoe Barat yang berkenan memberikan kesempatan kepada tim pengabdi untuk melaksanakan pengadian di STIKes Medika Seramoe Barat.

Volume 6, Nomor 1, (2023)

pp 25-30

# **7. REFERENSI**

- [1] P. Pahmi, A. Ardiya, W. Syahfutra, A. P. Wibowo, S. Niah, and P. Febtiningsih, 'Pelatihan Penggunaan Mendeley Untuk Referensi Dalam Menulis Karya Ilmiah Bagi Guru Sma Handayani Pekanbaru', *J. Pengabdi. UntukMu NegeRI*, vol. 2, no. 2, pp. 35–39, 2018.
- [2] S. Kosasi, 'Pemanfaatan Aplikasi Mendeley desktop Mengelola Referensi Publikasi Karya Ilmiah Mahasiswa', *SNPMas Semin. Nas. Pengabdi. pada Masy.*, pp. 64–74, 2019.
- [3] N. Izzah and R. H. Lubis, 'Pelatihan Pemanfaatan Manajemen Referensi Zotero', *Jurdimas (Jurnal Pengabdi. Kpd. Masyarakat) R.*, vol. 4, no. 3, pp. 239–246, 2021.
- [4] M. W. Nuraini, 'Analisis Perbandingan Aplikasi Manajemen Referensi Zotero 5.0.66. dan Endnote X9', *Publ. Libr. Inf. Sci. Vol 3, No 2 (2019)DO - 10.24269/pls.v3i2.2112* , Apr. 2020.
- [5] Nurfaizah, N. Hermanto, Fathuzaen, A. T. Wibowo, and H. A. A. Rozaq, 'Pelatihan Menulis Sebagai Upaya Meningkatkan Tingkat', *Aptekmas J. Pengabdi. Kpd. Masy.*, vol. 5, pp. 93–96, 2022.
- [6] A. Ginanjar, 'Peningkatan Mutu Karya Tulis Dosen FIS dengan Menggunakan Reference Manager Software Mendeley', *HARMONY*, vol. 3, no. 2, pp. 199–203, 2018.
- [7] A. Hatip, W. Setiawan, and L. Prastiwi, 'Pelatihan Penggunaan Mendeley bagi Kelompok Guru di Kabupaten Bangkalan', *Aptekmas J. Pengabdi. Kpd. Masy.*, vol. 5, no. 4, pp. 181–188, 2022.
- ISSN: 2622-5646 (Online) 29 [8] H. Mardin, B. Baharuddin, and L. Nane, 'Pelatihan Cara Menulis Sitasi dan Daftar Pustaka Jurnal Format Apa Style Menggunakan Aplikasi Mendeley', *J.*

Penyusunan daftar pustaka menggunakan aplikasi Mendeley sangat memudahkan mahasiswa dalam penyusunan daftar pustaka. Dengan menggunakan aplikasi Mendeley mahasiswa dapat menulis daftar pustaka dengan cepat, tepat, dan sesuai dengan sitasi yang terdapat di dalam artikel.

Adapun kegiatan yang dilakukan pada peltihan Mendeley ini dapat dilihat pada gambar berikut :

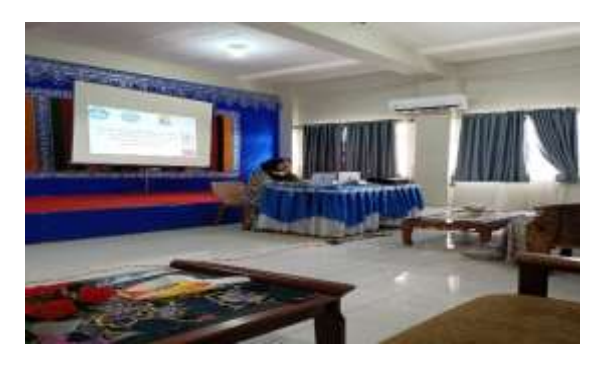

**Gambar 4.** Penyampaian Materi

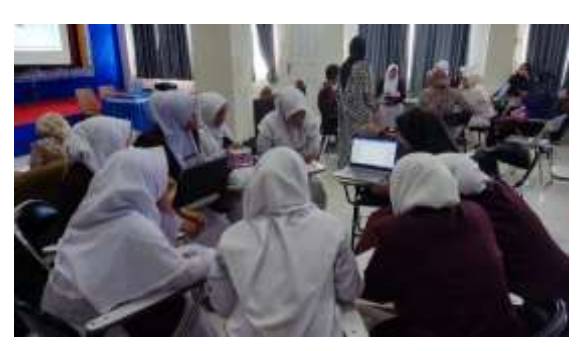

**Gambar 5.** Tim Memandu Mahasiswa Secara Berkelompok Praktik langsung Penggunaan Aplikasi mendeley

# **5. KESIMPULAN**

Berdasarkan hasil pelatihan yang sudah dilakukan dapat diambil kesimpulan bahwa mahasiswa dapat mengunduh aplikasi Mendeley dengan baik. Pengoperasian Mendeley membantu mahasiswa dalam melakukan sistasi/kutipan dengan menggunakan Mendeley pada laporan ilmiah dengan baik. Aplikasi Mendeley memudahkan mahasiswa dalam menemukan referensi dari jurnal ilmiah online. Penggunaan aplikasi Mendeley juga memudahkan mahasiswa menyesuaikan gaya daftar pustaka dengan cepat sesuai dengan permintaan jurnal yang dituju.

ISSN: 2721-0448 (Print)

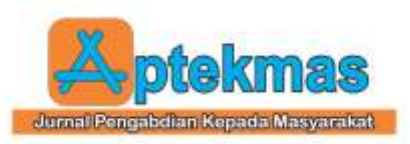

*Abdidas*, vol. 1, no. 3, pp. 137–143, 2020.

- [9] N. R. Anwar, 'Pelatihan Penggunaan Software Mendeley Untuk Meningkatkan Keterampilan Menulis Karya Ilmiah Mahasiswa', *AN-NAS J. Pengabdi. Masy.*, vol. 1, no. 1, pp. 1–6, 2021.
- [10] Pangkalan Data Pendidikan Tinggi, 'Profil Perguruan Tinggi STIKES Medika Seramoe Barat', 202AD. [Online]. Available: https://pddikti.kemdikbud.go.id/data\_pt/ MUFDRjU4REUtOTQ2NS00NkI1LTlF OTgtRDkwNEZCMzBBQjI0. [Accessed: 28-Aug-2022].
- [11] O. Pramiastuti, D. S. Rejeki, and A. Pratiwi, 'Pengenalan Dan Pelatihan Sitasi Karya Ilmiah Menggunakan Aplikasi Mendeley', *J. Abdimas Bhakti Indones.*, vol. 1, no. 1, pp. 24–30, 2020.
- [12] B. Y. Wahyuningsih, R. Sugianto, and R. Wardiningsih, 'Pelatihan Penggunaan Aplikasi Mendeley Secara Online Bagi Mahasiswa Untuk Penyusunan Daftar Pustaka Karya Ilmiah', *Pandawa J. Pendidik. dan dakwah*, vol. 3, no. 1, pp. 21–33, 2021.